УДК 378.853:862

## **А.В. Рябко, Р.П. Кухарчук**

# *Глухівський національний педагогічний університет імені Олександра Довженка*

## **ВИКОРИСТАННЯ ЦИФРОВИХ ДАТЧИКІВ НА УРОКАХ ФІЗИКИ**

*У статті розглядається використання на уроках фізики термометра на основі цифрового датчика і технологія самостійного виготовлення і програмування цього приладу. Термометр побудований на основі мікросхеми DS18B20 і підключається до порту USB. DS18B20 – це цифровий термометр з програмною роздільністю від 9 до 12 бітів, яка може зберігатися в пам'яті EEPROM приладу. DS18B20 здійснює обмін даними по шині 1-wire і при цьому може бути як єдиним пристроєм на лінії, так і працювати в групі. Всіма процесами на шині керує центральний мікропроцесор. Діапазон вимірювань датчика: від -55 до +125 °C і точністю 0,5 °C у діапазоні від –10 до +85 °C. DS18B20 може живитися напругою лінії даних (живлення від паразитного джерела) за відсутністю зовнішнього джерела напруги. Датчик можна успішно використовувати в навчальному експерименті з фізики. У роботі також обговорюються можливості апаратно-програмної платформи Arduino.*

*Ключові слова: цифровий датчик, комп'ютер, експеримент, температура, програмований мікроконтролер, Arduino.*

У зарубіжних школах упродовж останніх років у процесі вивчення природничих дисциплін ефективно використовуються цифрові лабораторії. Цифрова лабораторія – це комплект обладнання і програмного забезпечення для збирання і аналізу наукових експериментів. Широкий спектр цифрових датчиків використовують вчителі та учні на уроках фізики, хімії, біології. Використання цифрового обладнання має на меті модернізацію і удосконалення процесу вивчення природничих дисциплін, економію часу для проведення демонстраційних і лабораторних експериментів. Цифрове обладнання покликане оптимізувати навчальний процес, зробити його більш наочним і простим.

Недостатнє фінансове забезпечення більшості наших шкіл не дає можливості використовувати цифрові лабораторії у процесі навчання. Але цифрове обладнання потрібне сучасній школі, насамперед – на уроках фізики.

Застосування цифрових лабораторій є сучасним підходом в організації шкільних досліджень природничо-наукового напряму. З їх допомогою можна проводити роботи, які входять до програми з фізики, а також й абсолютно нові дослідження. Застосування цифрових лабораторій значно підвищує наочність роботи в процесі її виконання і при обробці результатів експериментів завдяки новим вимірювальним приладам, які використовуються в сучасних школах – датчики сили, відстані, тиску, температури, сили струму, напруги, освітленості, звуку, магнітного поля тощо. Використання цифрових приладів сприяє підвищенню інтересу в учнів до фізики і створює умови для самостійної роботи, у процесі якої вони отримують знання не тільки з фізики, але і досвід роботи з цікавою і сучасною технікою, комп'ютерними програмами, досвід взаємодії дослідників, інформаційного пошуку і презентації результатів дослідження. Учні дістають можливість займатися дослідницькою діяльністю, яка не обмежується темою конкретного уроку, і самостійно аналізувати отримані дані.

Серед сучасних цифрових датчиків є й такі, для яких ніколи раніше не було аналогів. Багато фізичних величин на уроці ніколи не можна було виміряти. Наприклад, модуль вектора магнітної індукції, швидкість і прискорення тіл, гучність і частота звукових хвиль. Не можна було спостерігати чимало швидкоплинних процесів. Абсолютно нові цифрові інструменти надають таку можливість. Одночасно традиційне фізичне устаткування обов'язково має зберігатися і підтримуватися, і як доповнення до нього повинні прийти сучасні цифрові прилади.

У нашій статті ми на конкретному прикладі розглянемо можливість використання на уроках фізики датчика для вимірювання температури на основі спеціалізованої мікросхеми DS18B20 фірми Dallas і самостійної розробки цього приладу.

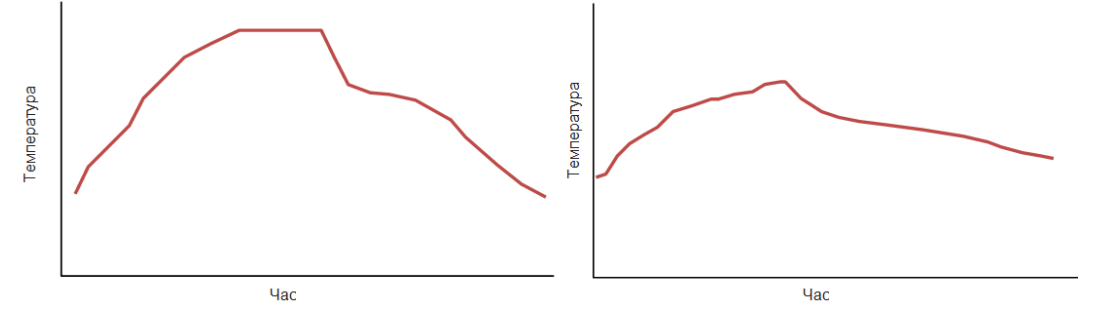

Рис. 1. Графік кристалізації кристалічного тіла і твердіння аморфного тіла

Промисловість пропонує термометри електронні, які підключаються до комп'ютера через USB-порт з напругою живлення 5 В, відображають температуру на підключених датчиках (до 32 штук), здатні також реєструвати покази максимальної і мінімальної температури, а програмне забезпечення термометра надає можливість експорту даних у формат \*.xls.

Межі вимірювання температури термометрів типу ТМ-32/Н-5Т від -50,0 °С до +125,0 °С при дискретності індикації температури 0,05 °С, що дозволяє використовувати його у процесі проведення фізичних дослідів і експериментів: дослідження процесу теплообміну, вимірювання температури тіла, визначення питомої теплоємності, дослідження процесів плавлення і тверднення кристалічних і аморфних тіл, дослідження переохолодженої рідини, спостереження за процесом кипіння води, перевірка газових законів тощо.

Розглянемо проведення лабораторної роботи «Дослідження кристалізації кристалічних і твердіння аморфних тіл» з використанням цифрового датчика температури. Відомо, що отримати графік плавлення кристалічної речовини як його зображують у підручниках практично неможливо, тому що для твердого тіла неможливо здійснити рівномірне нагрівання у всьому об'ємі тіла, через це зовнішні шари починають плавитися швидше за внутрішні, у яких може знаходитися датчик термометра. Для кристалічної речовини добре спостерігається зворотній процес – кристалізація. На основі даних вимірювання температури у процесі дослідження твердіння кристалічних (парафін, t<sub>плав</sub>=54 °С) і аморфних тіл (каніфоль) у форматі електронної таблиці (\*.xls.) учні будують графіки, здійснюють їх аналіз і порівняння, роблять висновки про принципові відмінності процесів переходу кристалічних і аморфних тіл з одного агрегатного стану в інший (рис. 1.).

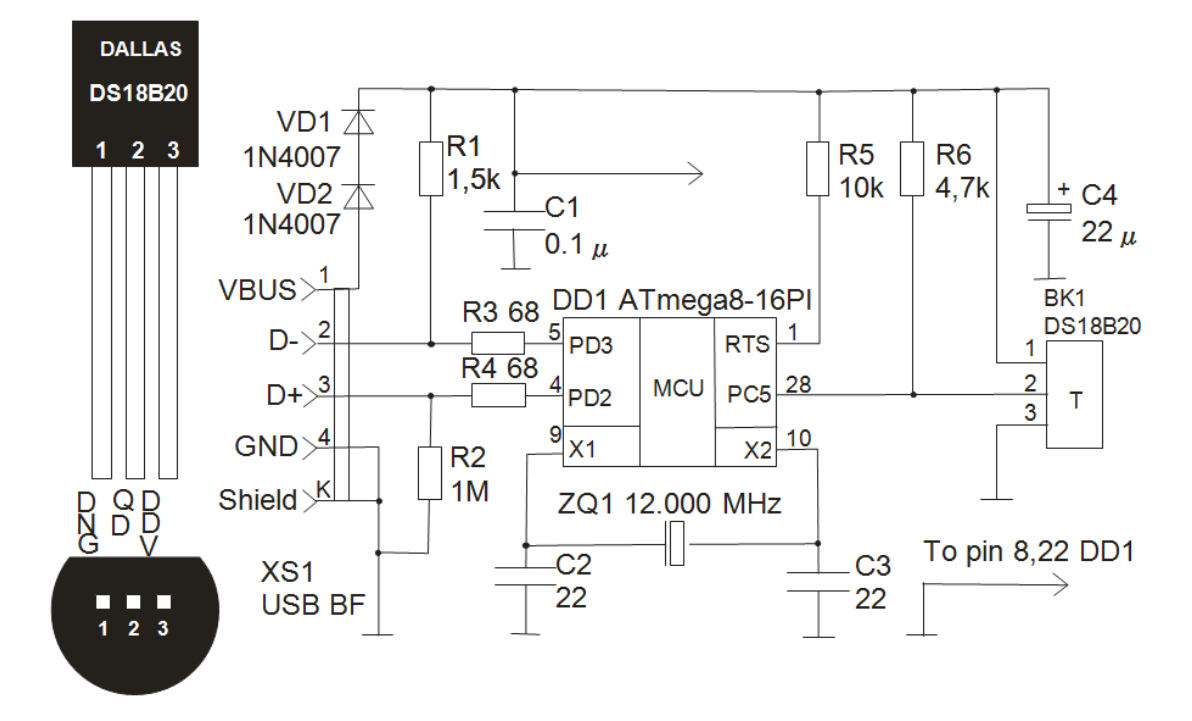

Рис. 2. а) датчик температури DS18B20; б) схема підключення через USB-порт

Можлива самостійна розробка цифрового термометра на основі мікросхеми DS18B20 фірми Dallas (рис. 2, а). Мікросхема DS18B20 – це термометр з цифровим введенням/виведенням, який працює з точністю до ±0,5°С. Дані читаються через 1 провідну послідовну шину в додатковому коді від 9 до 12 бітів, який програмується користувачем, з ціною найменшого розряду від 0,5°С до 0,0625°.

Існує чимало способів підключення датчика DS18B20 до комп'ютера, наприклад, через СОМ-порт, який відсутній у більшості сучасних комп'ютерів, але цей варіант прийнятний при неможливості виконати «прошивку» мікроконтролера. Оскільки датчик температури DS18B20 має інтерфейс 1-Wire, то для узгодження з COM-портом комп'ютера необхідний перетворювач рівнів напруги [3].

Схема термометра з інтерфейсом USB зображена на рис. 2, б. Термометр виконаний на мікроконтролері ATmega8-16PI фірми Atmel – високопродуктивному контролері загального призначення [4, с. 385-395]. Для отримання даних від датчика, необхідна комп'ютерна програма, відкритий вихідний код (ліцензований на умовах GPL) якої можна отримати, наприклад, на сайті проекту USBTemp: Continuous Temperature Monitoring [1].

На практиці ми використовуємо найпростіший спосіб підключення термодатчика – на основі платоформи Arduino. За допомогою Arduino можна розробляти різні інтерактивні пристрої, вимірювальні прилади, обробляти дані датчиків і перемикачів, керувати двигунами тощо. Перевагою використання даної платформи є наявність програмного забезпечення, що працює в різних операційних системах, велика кількість бібліотек і відкритих кодів.

Розглянемо взаємодію Arduino з цифровим датчиком температури DS18B20, який працює за протоколом 1-wire [4, с. 171-177]. Як зазначено вище, DS18B20 – це цифровий термометр з програмною роздільністю від 9 до 12 бітів, яка може зберігатися в пам'яті EEPROM приладу. DS18B20 здійснює обмін даними по шині 1-wire і при цьому може бути як єдиним пристроєм на лінії, так і працювати в групі. Всіма процесами на шині керує центральний мікропроцесор. Діапазон вимірювань датчика: від –55 до +125 °C з точністю 0,5 °C у діапазоні від –10 до +85 °C. DS18B20 може живитися напругою лінії даних (живлення від паразитного джерела) за відсутністю зовнішнього джерела напруги.

Кожен датчик типу DS18B20 має унікальний 64-бітний послідовний код, який дозволяє взаємодіяти з безліччю датчиків DS18B20, встановлених на одній шині. Перші 8 бітів – код серії (для DS18B20 – 28h), потім 48 бітів унікального номера, і наприкінці 8 бітів CRC-кода. Такий принцип дозволяє використовувати один мікропроцесор, щоб контролювати багато датчиків DS18B20, які розташовані на великій ділянці. Зчитування даних температури здійснюється за допомогою дев'яти бітів даних. Максимальний час для конвертації температури становить 750 мс.

Дані про температуру зберігаються в оперативній пам'яті датчика (рис.3). Пам'ять складається з оперативної ROM і незалежної EEPROM, при цьому: 1) перші два байти – містять дані про виміряну температуру; 2) третій і четвертий байти зберігають верхню  $(T_H)$  і нижню  $(T_L)$  межі температури; 3) п'ятий і шостий – не використовуються; 4) сьомий і восьмий – байти-лічильники; вони можуть використовуватися для більш точного вимірювання температури; 5) дев'ятий байт зберігає CRC-код попередніх восьми.

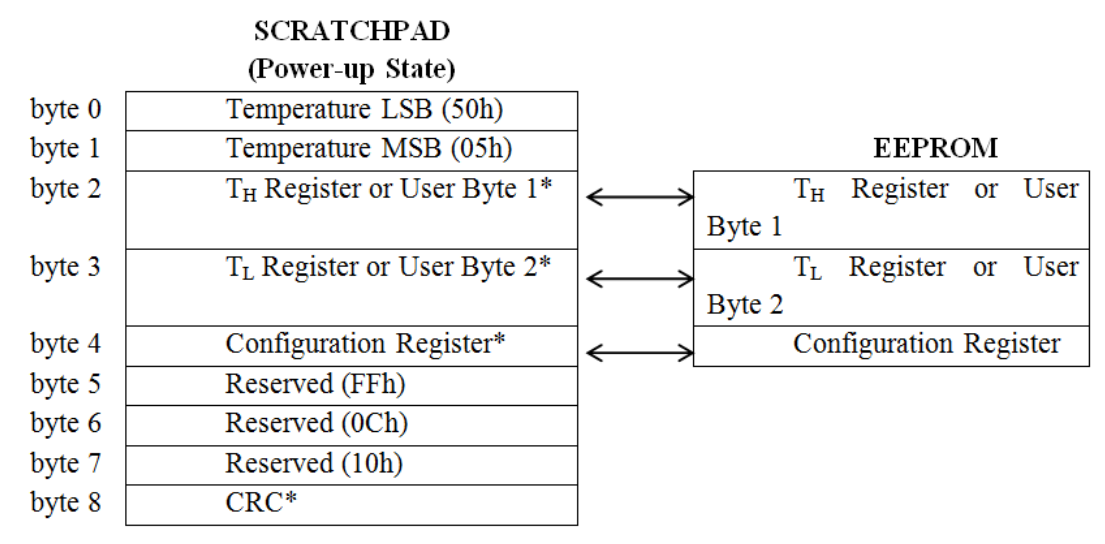

Рис. 3. Карта пам'яті DS18B20

Окрім загальних команд для всіх пристроїв типу 1-wire датчик може виконувати наступні команди:

Alarm Search [Ech] – операція цієї команди ідентична операції пошуку адрес [F0h], за винятком того, що в даному випадку відповідатимуть тільки ті датчики у яких при останньому вимірюванні температура вийшла за встановлені межі (вище Т<sub>Н</sub> або нижче  $T<sub>L</sub>$ ):

Convert T [44h] – конвертувати температуру. Датчик виконає вимірювання і запис даних про поточну температуру. Якщо провідний пристрій буде за цією командою надсилати тайм-слоти читання, то поки конвертацію не буде закінчено, DS18B20 видаватиме в лінію «0», а після завершення конвертації «1»;

Write Scratchpad [4Еh] – запис до пам'яті. Ця команда дозволяє записати 3 байти до пам'яті датчика. Перший байт запишеться в  $T_H$ , другий, – в  $T_L$ , а третій байт запишеться до п'ятого байту пам'яті – це байт конфігурації;

Read Scratchpad [BЕh] – читання пам'яті. Команда дозволяє нам рахувати пам'ять датчика. У відповідь на цю команду датчик поверне 9 байтів своєї пам'яті, починаючи з 0 го байта TEMPERATURE LSB і закінчуючи восьмим – CRC;

Copy Scratchpad [48h] – копіювати пам'ять. Датчик скопіює вміст ОЗП – Т<sub>Н</sub> і Т<sub>L</sub> в EEPROM.

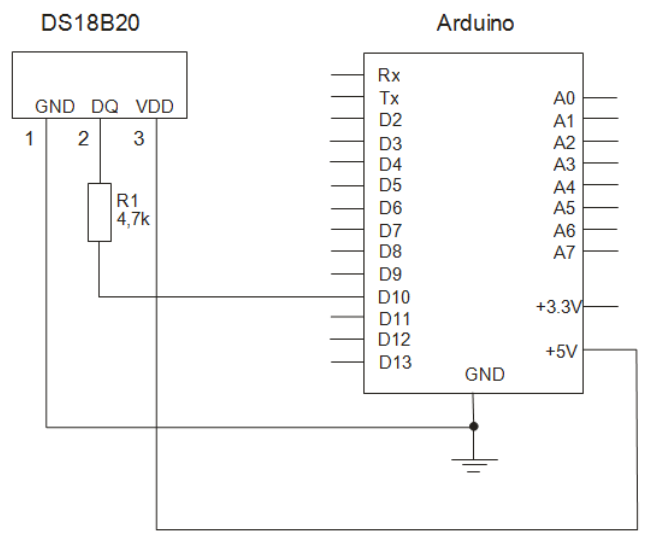

Рис. 4. Підключення датчика DS18B20 до Arduino

Послідовність команд для отримання даних від датчика про температуру: 1) Виконати RESET і пошук пристроїв на лінії 1-wire; 2) видати команду 0x44, щоб запустити конвертацію температури датчиком; 3) почекати не менше 750 мс; 4) видати команду 0xВЕ, щоб рахувати ОЗП датчика (дані про температуру будуть у перших двох байтах).

Живлення датчика може здійснюватися двома способами: зовнішнім живленням (3 дроти) або паразитним (живлення від шини, 2 дроти). Схема підключення датчика від зовнішнього живлення до Arduino зображена на рис.4.

Для роботи з датчиками з інтерфейсом 1-wire можна використовувати безкоштовну бібліотеку Onewire. Cкетч отримання даних з датчика температури DS18B20 і виведення даних до послідовного порту за допомогою бібліотеки Onewire неведений нами нижче.

```
#include <OneWire.h>
OneWire ds(10); // лінія 1-Wire буде на pin 10
void setup(void)
{
Serial.begin(9600);
}
void loop(void)
{
byte i;
byte present = 0;
```

```
byte data[12]:
byte addr[8];
if ( !ds.search(addr)) {
Serial.print("No more addresses.\n");
ds.reset_search();
return;
}
if ( OneWire::\text{crc8}(\text{addr}, 7) := \text{addr}[7]) {
Serial.print("CRC is not valid!\n");
return;
}
if ( \text{addr}[0] := 0 \times 28) {
Serial.print("Device is not a DS18B20 family device.\n");
return;
}
ds.reset();
ds.select(addr);
ds.write(0x44,1); // запускаємо конвертацію температури
delay(750); // чекаємо 750 мс
present = ds.reset();ds.select(addr);
ds.write(0xBE); // читаємо ОЗП датчика
for ( i = 0; i < 9; i++) { // опрацьовуємо 9 байт
data[i] = ds.read();Serial.print(data[i], HEX);
Serial.print(" ");
}
// обчислюємо температуру
int HighByte, LowByte, TReading, Tc_100;
LowByte = data[0];
Serial.print("LB= ");Serial.print(LowByte,HEX);
HighByte = data[1];
Serial.print(" HB= ");Serial.print(HighByte,HEX);
TReading = (HighByte \ll 8) + LowByte;Tc 100 = \text{Theading}/2;
Serial.print("T =");Serial.print(Tc_100);
Serial.println();
}
```
Окрім цього, спеціально для температурних датчиків Dallas (Ds18s20, Ds18b20, Ds1822) створена Arduino-библиотека Dallastemperature, завантажити яку можна на сторінці [https://github.com/milesburton/Arduino-Temperature-Control-Library.](https://github.com/milesburton/Arduino-Temperature-Control-Library) Cкетч отримання даних з датчика температури DS18B20 і виведення даних до последовного порту за допомогою бібліотеки Dallastemperature наведений нижче.

```
#include <DallasTemperature.h>
       DallasTemperature tempSensor;
       void setup(void)
       {
       Serial.begin(9600);
       tempSensor.begin(10); // датчик на 10 порт
       }
       void loop(void)
       {
       switch(tempSensor.isValid())
       {
       case 1:
       Serial.println("Invalid CRC");
       tempSensor.reset(); // перезавантажити пристрій
       return;
       case 2:
       Serial.println("Invalid device");
       tempSensor.reset();
       return;
       }
       Serial.print(" T = ");Serial.print(tempSensor.getTemperature()); // відправити
температуру
```
Serial.println(); // перенесення строки

}

Мікроконтролери використовуються практично у всіх електронних пристроях, які нас оточують, тому формування у майбутніх вчителів фізики навичок програмування мікроконтролерів є актуальним завданням сьогодення.

#### **СПИСОК ВИКОРИСТАНИХ ДЖЕРЕЛ**

1. USBTemp: Continuous Temperature Monitoring [Електронний ресурс] // USBTemp. – 2009. – Режим доступу : http://www.gonium.net/ (01.05.15). – Назва з екрану.

2. Петин В.А. Проекты с использованием контроллера Arduino / В.А. Петин. – СПб. : БХВ-Петербург, 2014. – 400 с. : ил. – (Электроника).

3. Термометр на DS18B20 [Електронний ресурс] // PureBasic – форум. Программирование микроконтроллеров. – 2013. – Режим доступу.: http://purebasic.mybb.ru/ (01.05.15). – Назва з екрану.

4. Якименко Ю. І. Мікропроцесорна техніка: Підручник / Ю. І. Якименко, Т.О. Терещенко, Є. І. Сокол, В.Я. Жуйков, Ю.С. Петергеря; за ред. Т.О. Терещенко. – 2-ге вид., переробл. та доповн. – К. : ГОЦ «Видавництво «Політехніка»; Кондор, 2004. – 440 с.

### **Andriy Ryabko, Roman Kukharchuk** *Oleksander Dovzhenko Hlukhiv National Pedagogical University* **USING OF DIGITAL SENSORS IN THE PHYSICS TRAINING**

*The article is focused on the problem of usage computers as a measuring device in organizational process of the physical laboratory experiment. The device is based on the DS18S20 digital thermometers. The thermometer connects to an USB port.*

*The DS18B20 digital thermometer provides 9-bit to 12-bit Celsius temperature measurements and has an alarm function with nonvolatile user-programmable upper and lower trigger points. The DS18B20 communicates over a 1-Wire bus that by definition requires only one data line (and ground) for communication with a central microprocessor. In addition, the DS18B20 can derive power directly from the data line («parasite power»), eliminating the need for an external power supply. Each DS18B20 has a unique 64-bit serial code, which allows multiple DS18B20s to function on the same 1- Wire bus. Thus, it is simple to use one microprocessor to control many DS18B20s distributed over a large area. Applications that can benefit from this feature include HVAC environmental controls, temperature monitoring systems inside buildings, equipment, or machinery, and process monitoring and control systems.*

*Benefits and Features: Unique 1-Wire® Interface Requires Only One Port; Pin for Communication; Reduce Component Count with Integrated; Temperature Sensor and EEPROM; Measures Temperatures from -55°C to +125°C (-67°F to +257°F); ±0.5°C Accuracy from -10°C to +85°C; Programmable Resolution from 9 Bits to 12 Bits; No External Components Required; Parasitic Power Mode Requires Only 2 Pins for Operation (DQ and GND); Simplifies Distributed Temperature-Sensing; Applications with Multidrop Capability; Each Device Has a Unique 64-Bit Serial Code Stored in On-Board ROM; Flexible User-Definable Nonvolatile (NV) Alarm Settings with Alarm Search Command Identifies Devices with Temperatures Outside Programmed Limits; Available in 8-Pin SO (150 mils), 8-Pin μSOP, and 3-Pin TO-92 Packages*

*This paper discusses the possibility of a hardware-software platform Arduino, as a relatively simple and flexible tool that could occupy a niche in the research tools.*

*Keywords: digital sensor, computer, experiment, temperature, programmable microcontroller, Arduino.*

#### **А.В. Рябко, Р.П. Кухарчук**

### *Глуховский национальный педагогический университет имени Александра Довженко* **ИСПОЛЬЗОВАНИЕ ЦИФРОВЫХ ДАТЧИКОВ НА УРОКАХ ФИЗИКИ**

*В статье рассматривается проблема использования на уроках физики термометра на основе цифрового датчика и технология самостоятельного изготовления и программирования этого устройства. Термометр основан на микросхеме DS18B20 и подключается к порту USB.*

*DS18B20 – это цифровой термометр с программируемым разрешением, от 9 до 12-bit, которое может сохраняться в EEPROM памяти прибора. DS18B20 обменивается данными по 1-Wire шине. Диапазон измерений от –5°C до +125°C и точностью 0.5°C в диапазоне от –10°C до +85°C. В дополнение, DS18B20 может питаться напряжением линии данных при отсутствии внешнего источника напряжения. Датчик можно успешно использовать в учебном эксперименте по физике. В работе также обсуждаются возможности аппаратно-программной платформы Arduino.*

*Ключевые слова: цифровой датчик, компьютер, эксперимент, температура, программируемый микроконтроллер, Arduino.*

#### **ВІДОМОСТІ ПРО АВТОРІВ**

**Кухарчук Роман Павлович** – кандидат педагогічних наук, доцент кафедри фізикоматематичної освіти та інформатики Глухівського національного педагогічного університету ім. Олександра Довженка.

*Коло наукових інтересів:* проблеми методики навчання фізики, використання ІКТ у навчально-виховному процесі з фізики.

**Рябко Андрій Вікторович** – кандидат педагогічних наук, старший викладач кафедри фізико-математичної освіти та інформатики Глухівського національного педагогічного університету ім. Олександра Довженка.

*Коло наукових інтересів:* питання фізики у шкільному курсі природознавства, використання інформаційніх технологій у процесі вивчення фізики.